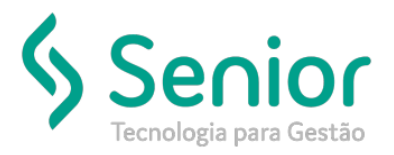

# Banco de Soluções

**O que ocorre?**

**Ao gerar o registro 2250 apresenta a seguinte critica de integração:**

**"Erro ao integrar arquivo: e:\senior\sde\Processar\eSocial\S2250-ID1057555630000002019043010570300001.XML, mensagem: Caractere inválido na codificação fornecida. Linha 27, posição 25."**

### **O que fazer para resolver?**

**Abrir o arquivo XML pelo NotePad++ e verificar a linha que a mensagem acusa.**

#### **Onde e como fazer para resolver?**

• Abrir o arquivo xml pelo arquivo "NotePad++" e verificar a linha 27 que acusa na critica;

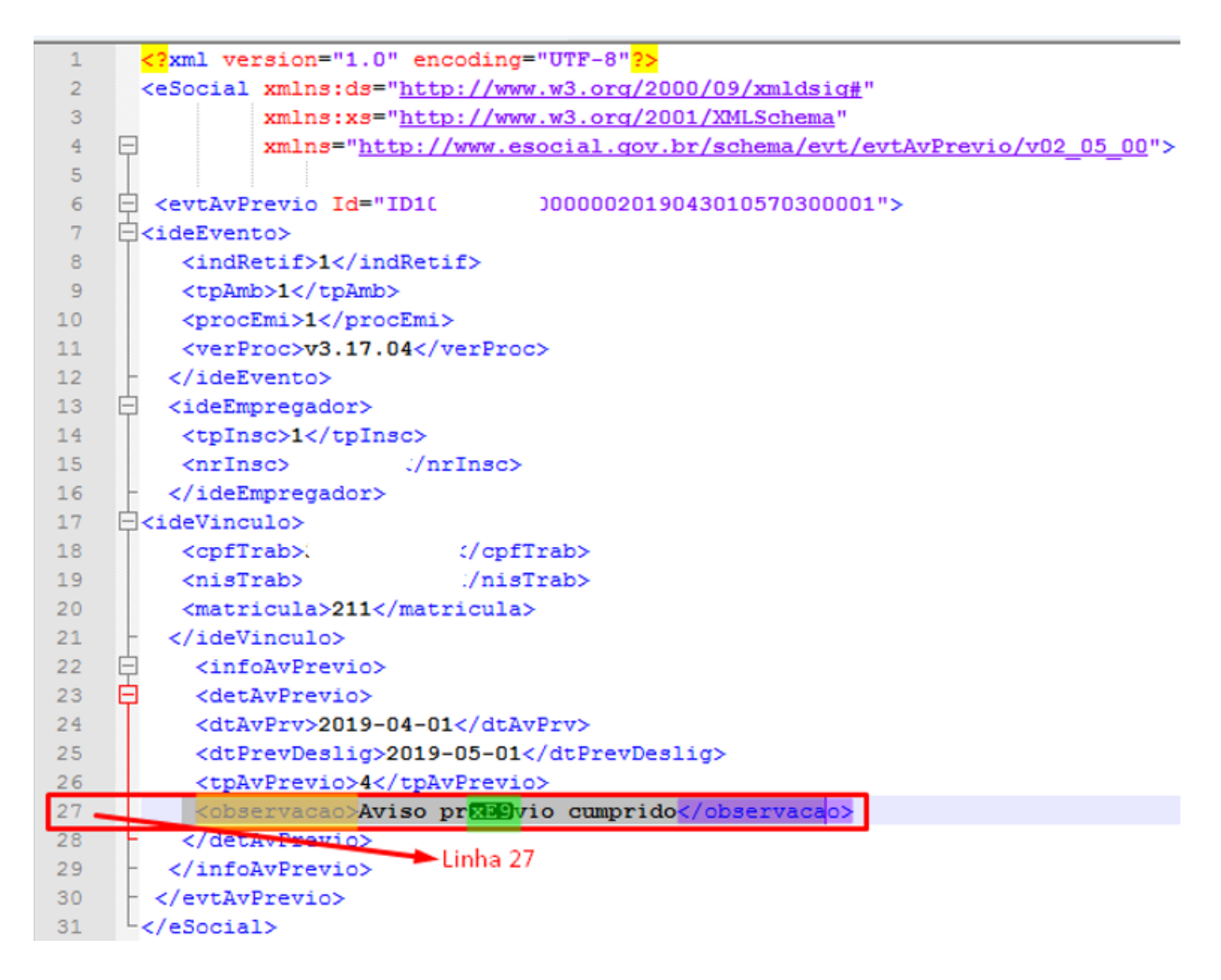

• Na linha 27 é possível verificar que o problema esta no campo observação marcado em amarelo, pois tem um caractere inválido marcado em verde;

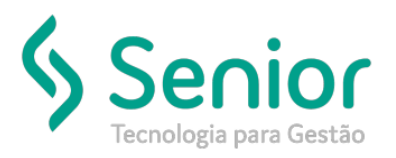

## Banco de Soluções

• Desta forma é necessário abrir o Cadastro de Aviso Prévio acessando a seguinte rotina "Movimentações >> Preparação Cálculo >> Aviso Prévio";

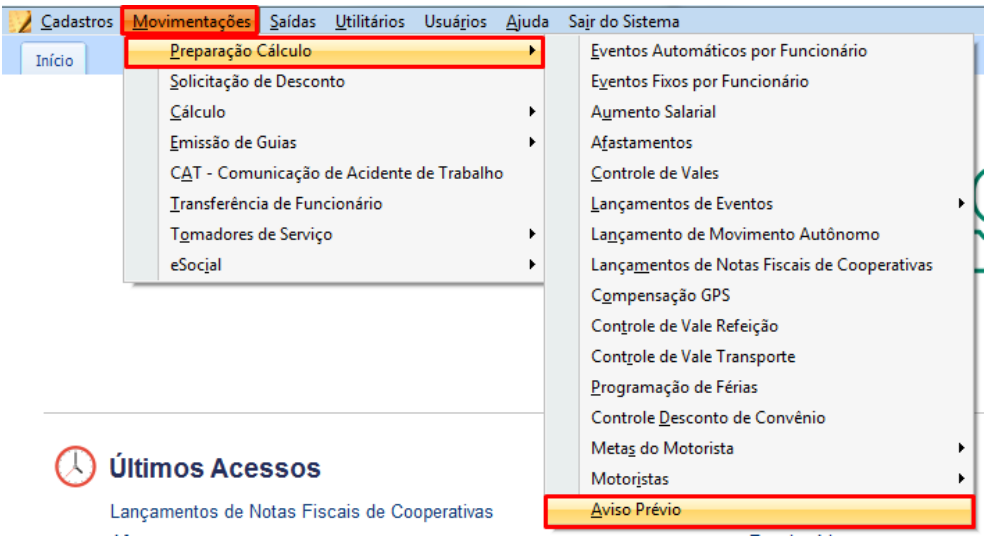

- Neste cadastro é necessário filtrar o funcionário em questão e abrir o cadastro do mesmo;
- Após aberto, basta verificar o cadastro do funcionário, onde neste caso é possível identificar que o acento "´" é o caráter invalido. Desta forma basta tirar o acento "´" e Salvar;

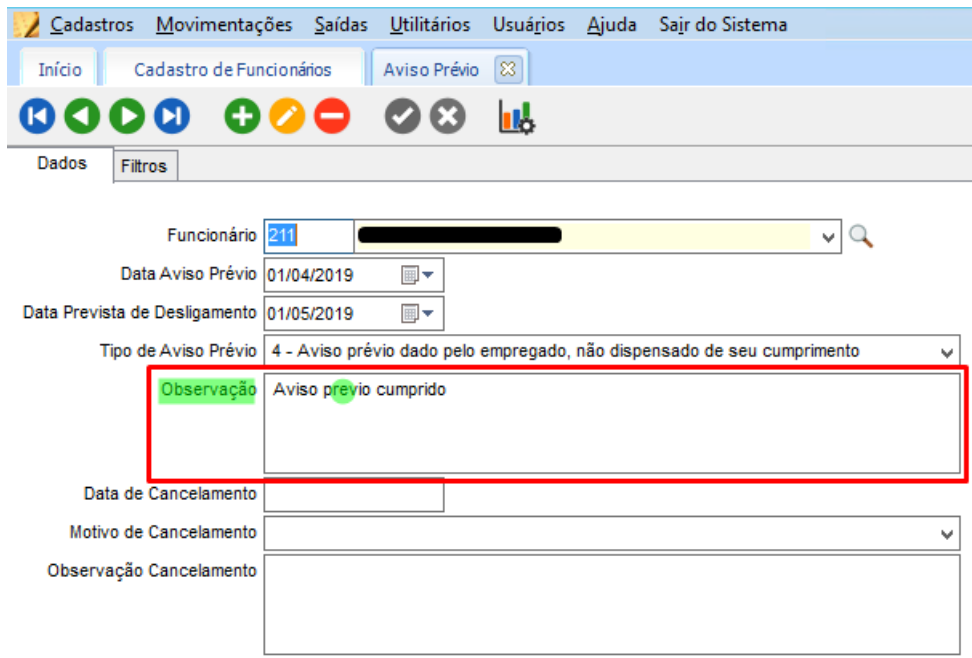

• Feito isso basta enviar o registro 2250 novamente e verificar se não foi mais as criticas;

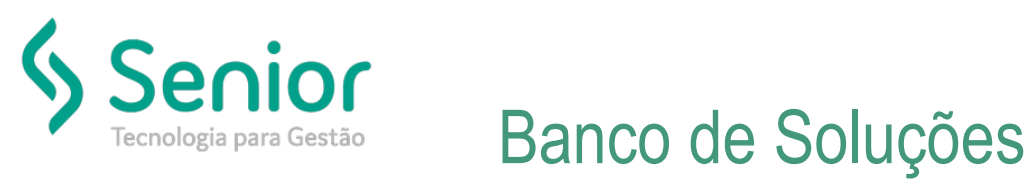

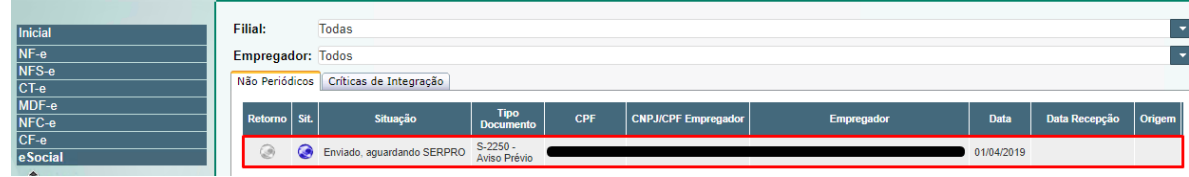

FIM